## CONECTA TU HOPPER AL INTERNET

## Sácale el máximo provecho a tu Hopper conectándolo al internet.

## Usando Un Cable de Ethernet

Conecta un cable de Ethernet desde el router de Internet al receptor Hopper 1

## Usando Wi-Fi

- Aprieta el botón de inicio  $\hat{\mathbf{a}}$  dos veces. Si no tienes ese botón, solo aprieta "MENU" 1
- Selecciona "Settings" 2
- Selecciona "Internet". Si no te aparece esa opción, selecciona "Network Setup" y después selecciona "Broadband". 3
- Selecciona "Wireless Setup" 4
- Selecciona "WI-FI SETUP WIZARD". Si no te aparece esa opción, selecciona "Wizard". 5
- Selecciona tu red de Internet del listado  $6<sup>5</sup>$
- Selecciona "Next" 57
- Ingresa la clave de tu red de internet. Si no tienes una clave programada, no te aparecerá una pantalla donde ingresar la clave.  $|8|$
- Selecciona "Save" o "Done"  $9<sup>5</sup>$

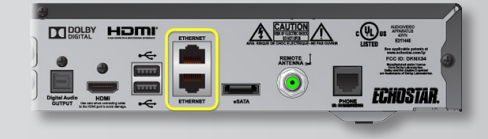

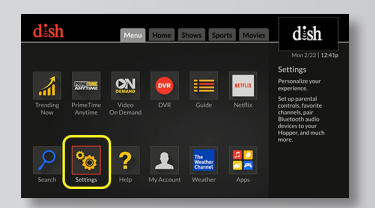

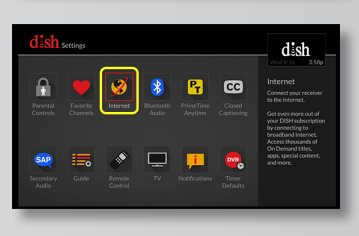

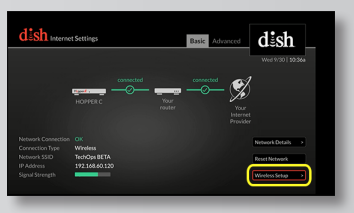

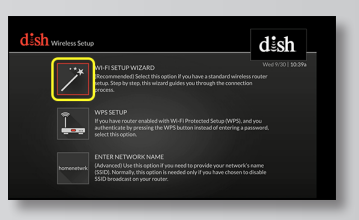

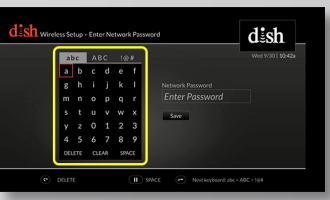

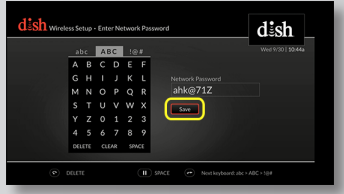

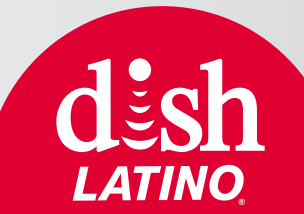